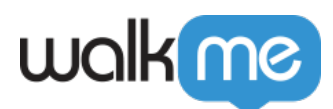

## [Unknown Launcher/SmartTip is appearing in](https://support.walkme.com/knowledge-base/unknown-launcher-smarttip-is-appearing-in-the-environment/) [the environment](https://support.walkme.com/knowledge-base/unknown-launcher-smarttip-is-appearing-in-the-environment/)

## **Issue**

Unknown Launcher/SmartTip is appearing in the environment and need to archive it

## **Resolution**

- 1. Open the Developer Tools Console by pressing F12 on your keyboard or right clicking and selecting the [Inspect icon](https://drive.google.com/file/d/1A3O-A0f-bRQ3AK2mnZeM8nqnM7h2yjAl/view?usp=drivesdk)
- 2. Click on the Launcher or SmartTip that should not be appearing in the environment, you should see something like this walkme-launcher-id-XXXXXX.
	- 1. The X's are the ID of the launcher or SmartTip you can use it to find when searching in the Editor
- 3. Search in the Editor for the ID
- 4. Archive the ID of the Launcher/SmartTip by selecting the item and clicking the three vertical dots on the bottom right of the Editor and selecting "Archive"